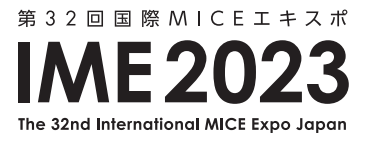

## **アポイント画面イメージ**

MICEバイヤー 来場事前登録及びアポイント申し込み

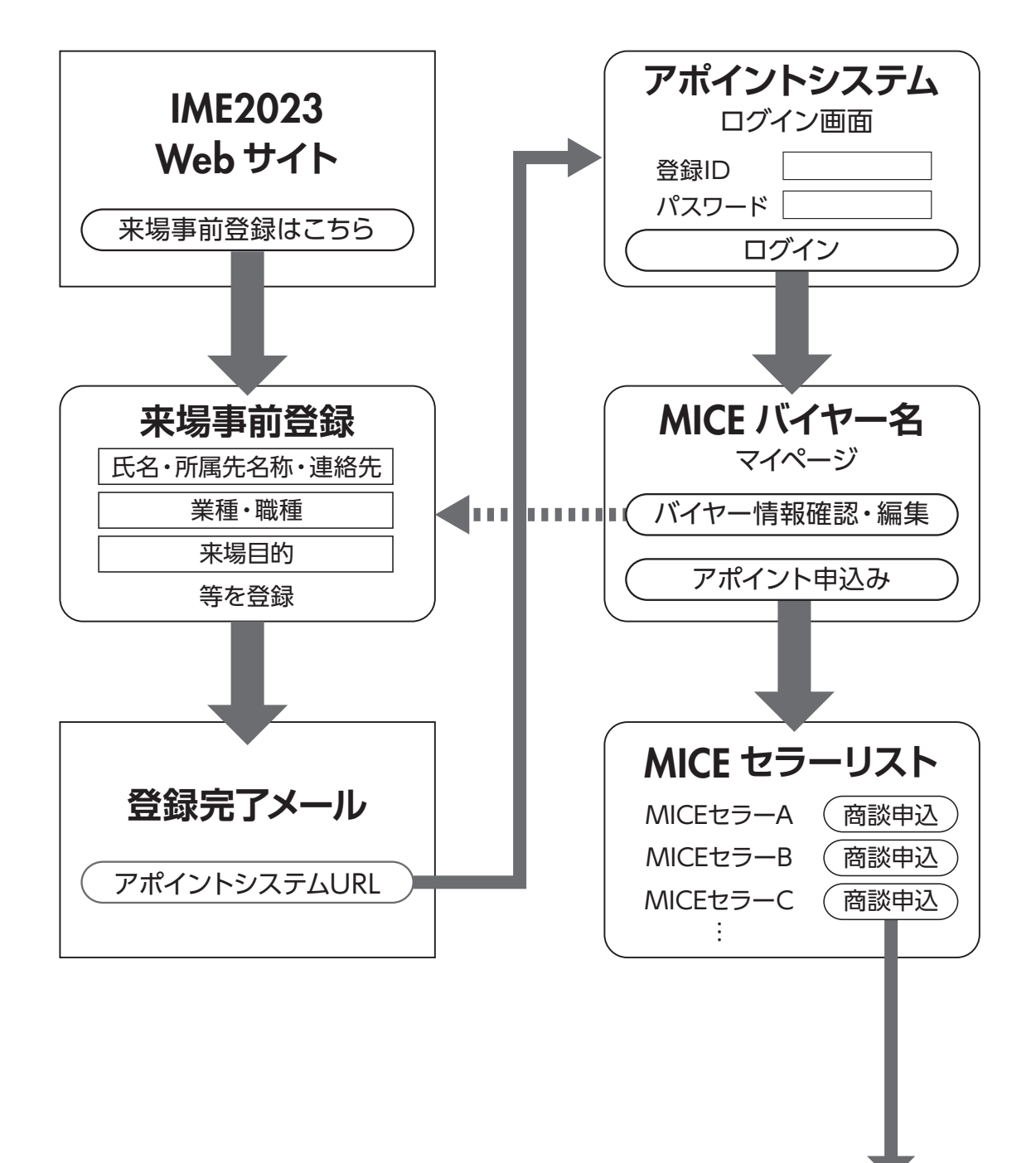

(次ページへ)

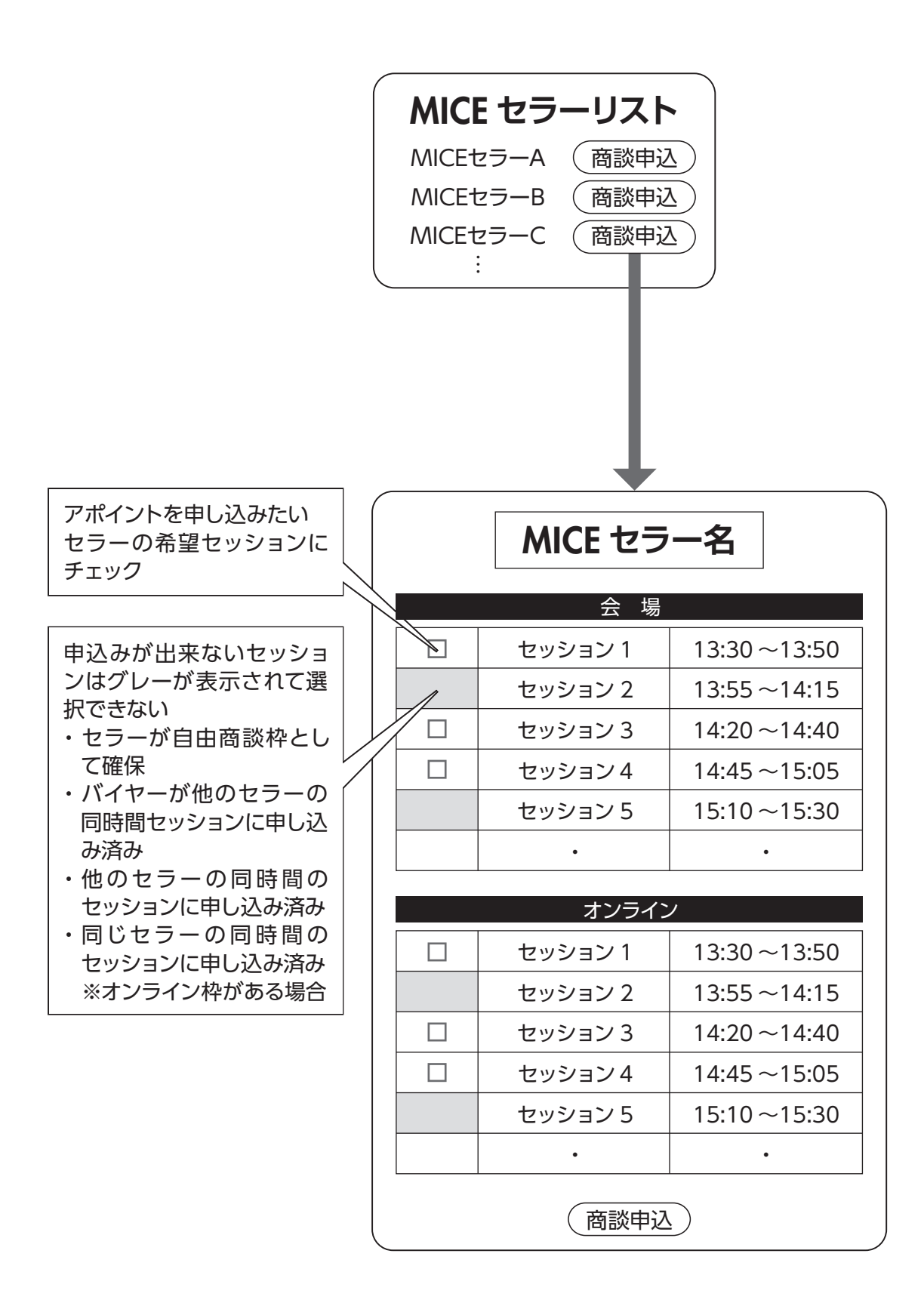

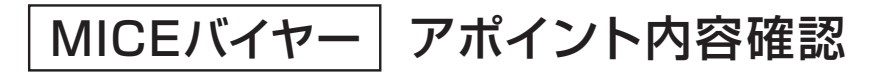

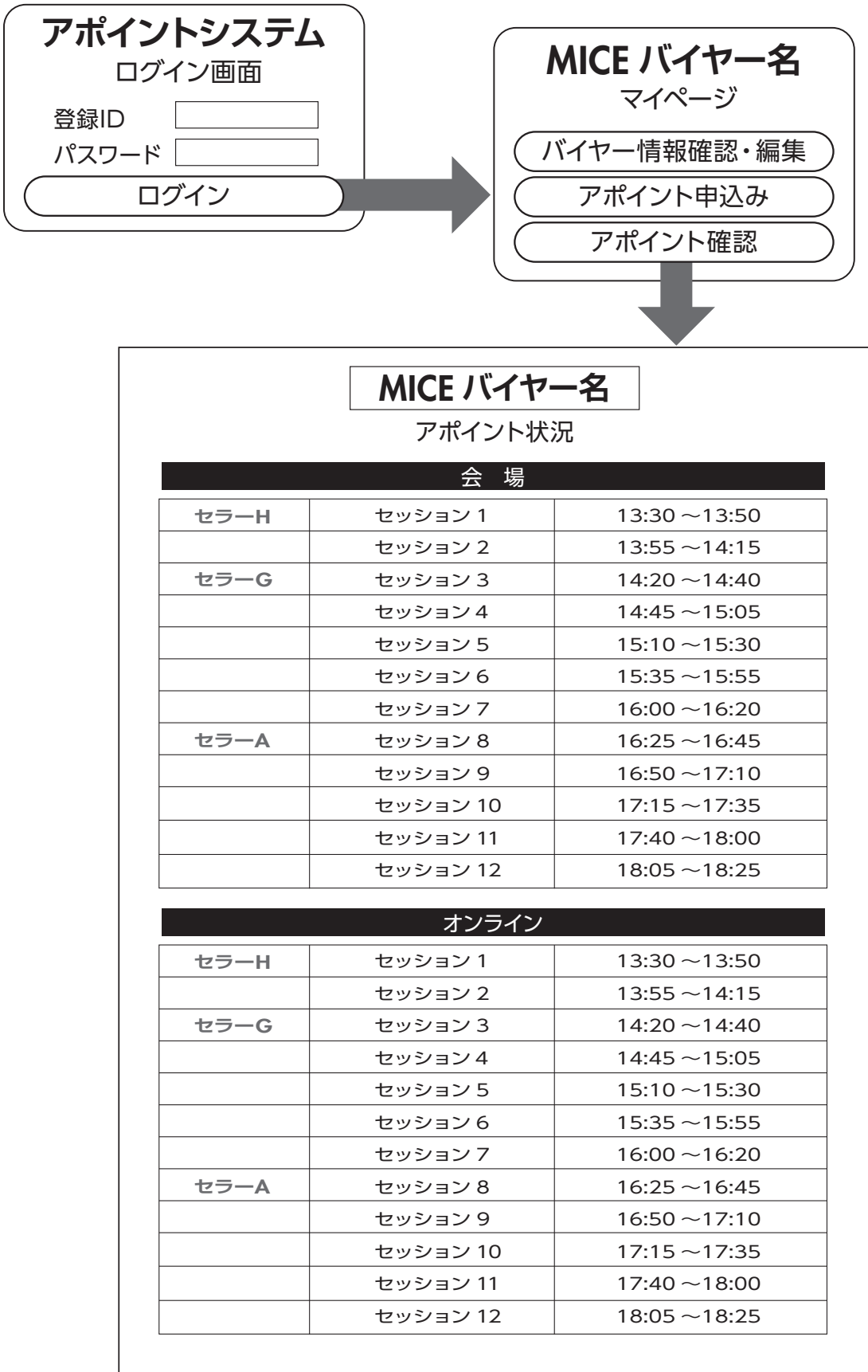

申込み済みのセッション欄にセラー名が表示される

・ 都合によりアポイントをキャンセルする場合は個別にセラーに連絡をとり、 セラーマイページよりアポイントを取り消してもらう。

・ アポイント先のセラーが取消しを行うと本画面よりセラー名が消えます。

## MICEセラー アポイント確認及び取消し

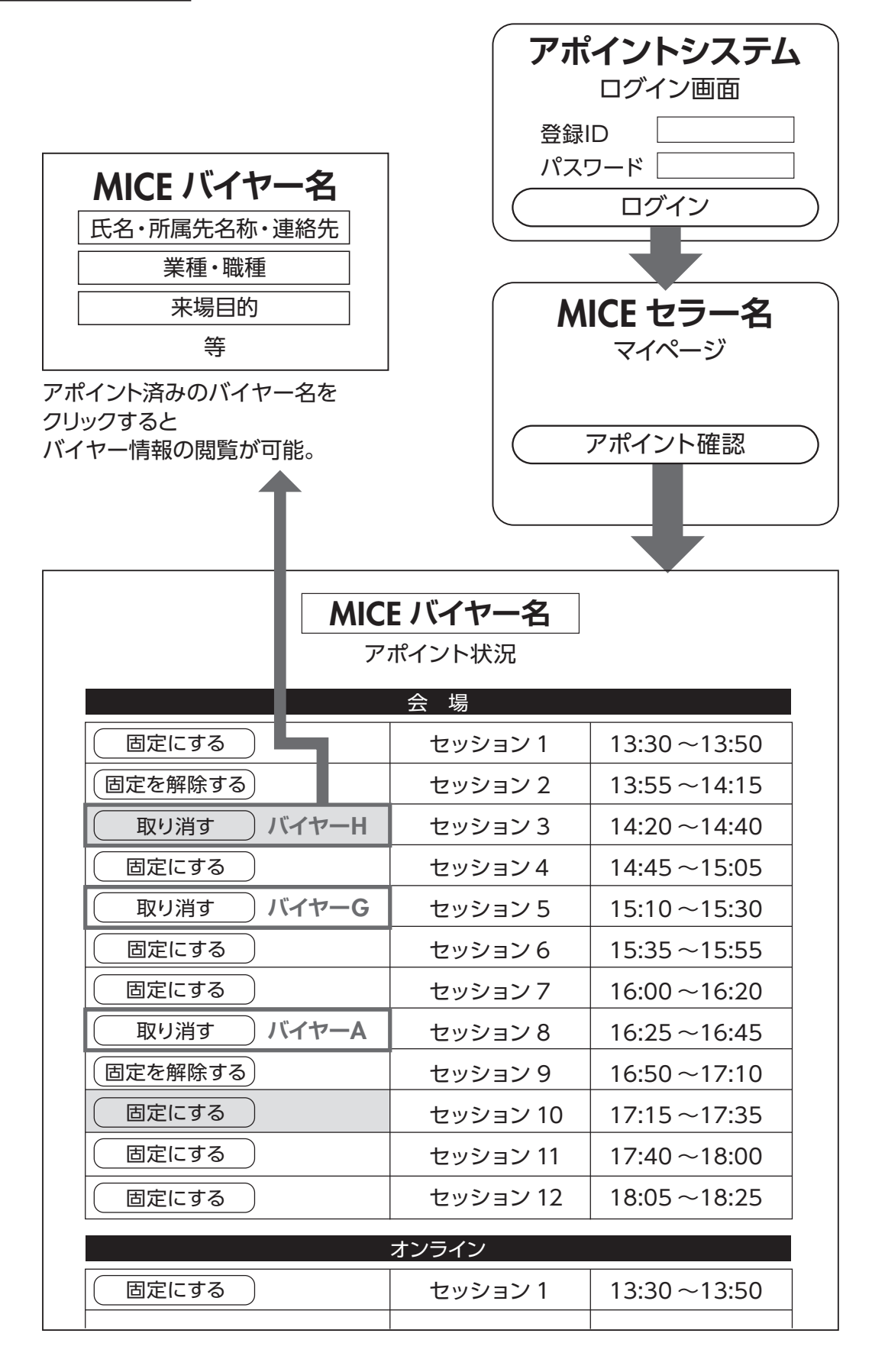

セラーのアポイント確認及び管理画面。各セッションでは以下の操作・設定が可能。

【アポイント無し】…… MICEセラー固定自由商談枠として確保可能(確保済みのセルは色等で区別する) 確保された商談枠にはMICEバイヤーは商談申込みは出来ない。

【アポイント有り】…… MICEバイヤーからの申し出等でアポイントの取り消しが可能。

【固定商談枠】………… 固定確保を解除し、MICEバイヤーからの申込み可能な状態にする。